中南民族大学高水平运动队网上缴{}

; <%&/W<u>http://pay.so;</u><br>=>?@ABC\_DE/FG<br>! "I JXYX\ 8hi kl mn; #\$%&Z<] ^\_`O/abc(dε ' ( ) \* [ 友情提示: 一旦缴费成功,系 一 一、登录中南民族大学收费服务平台 登录中南民族大学收费服务平台; <%&/W<u>http://pay.scuec.edu.cn</u>  $=$  >? @ABC DE/FG812Hz

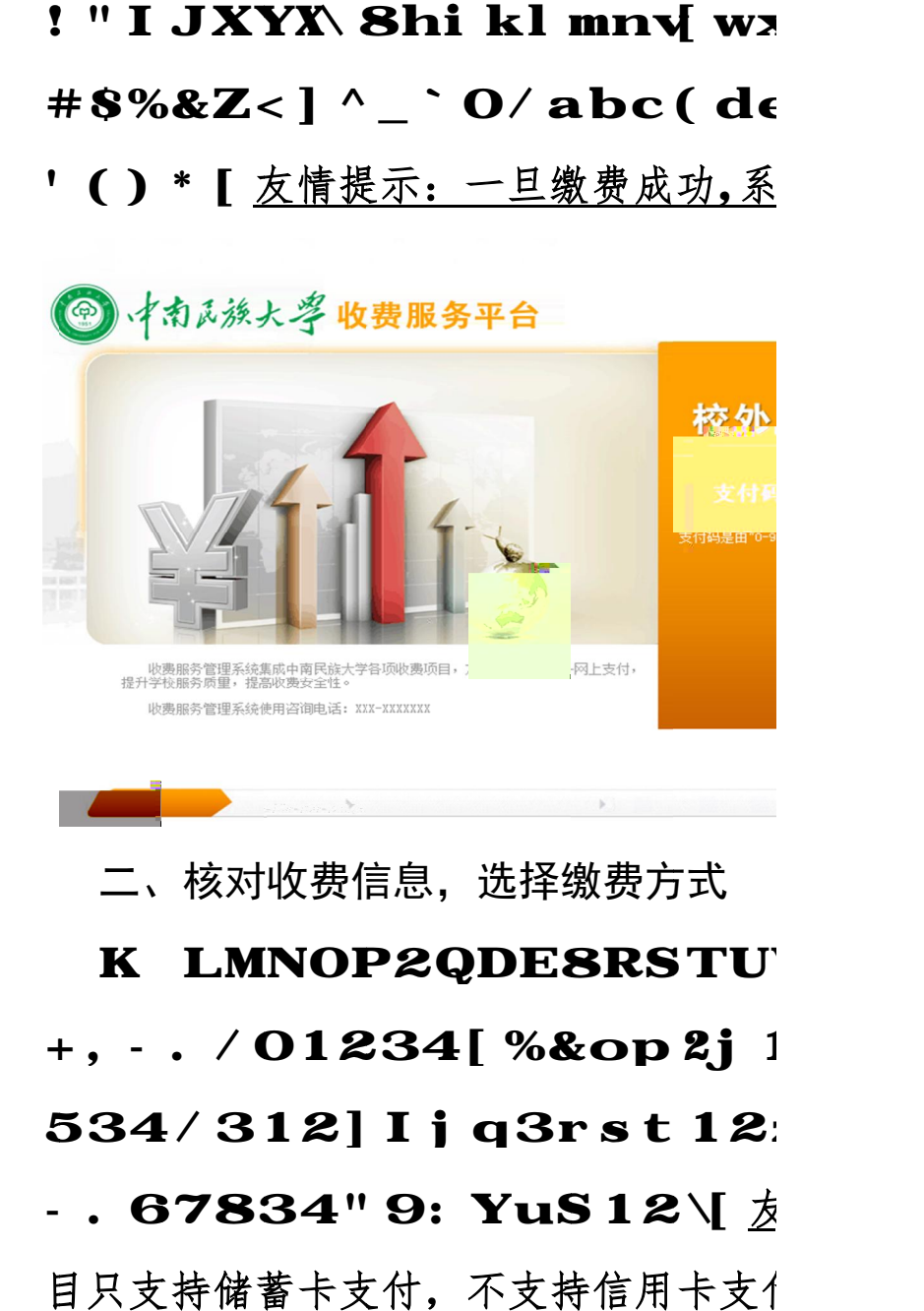

二、核对收费信息,选择缴费方式

 $+$ ,  $\cdot$  .  $\prime$  01234[ %&op 2j 1  $534/312$ ] I j q $3$ rst 12. - .67834" 9: YuS 12\[ <u>友</u> **目只支持储蓄卡支付 目只支持储蓄卡支付,不支持信用卡支付** K LMNOP2QDE8RSTU

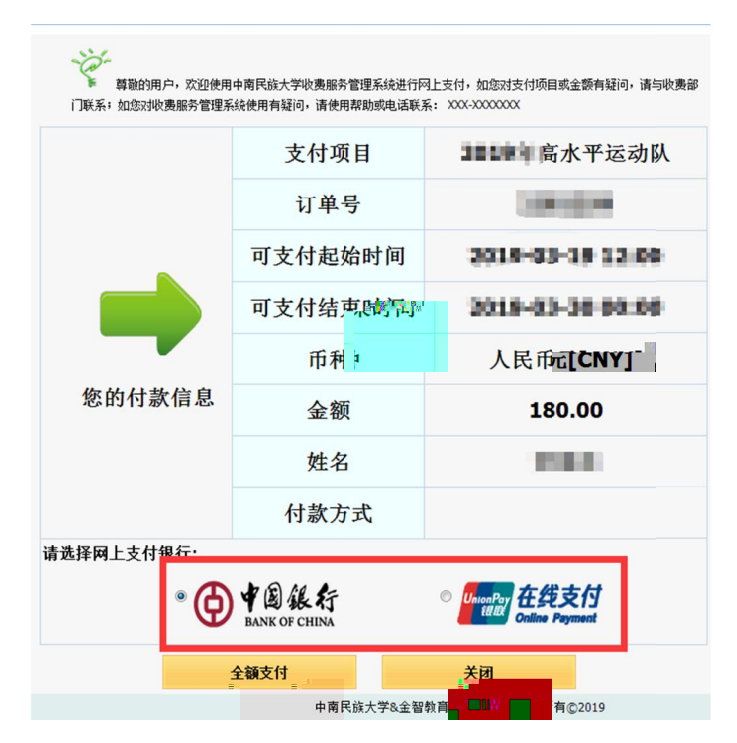

三 三、选择中国银行支付 选择中国银行支付

面" - . 12} ~ [ 9: 中3快2" " 四JT验证H] 按照中534/站o示Z纳<>z友情提<br>示:使用该支付方式会开通中银快付功能,详细请咨询中国 **示 示:使用该支付方式会开通中银快付功能 使用该支付方式会开通中银快付功能使用该支付方式会开通中银快付功能,详细请咨询中国** 银行客服V / 312} ~L> 户开通中5348/312 功能【 如果K - . 中53412] 跳转至中534/站页 53412]<br>9: 中3快2'<br>照中534/<br>会开通中银快<br>2} ~ L> 户 2" ] hi 34卡和\_`号

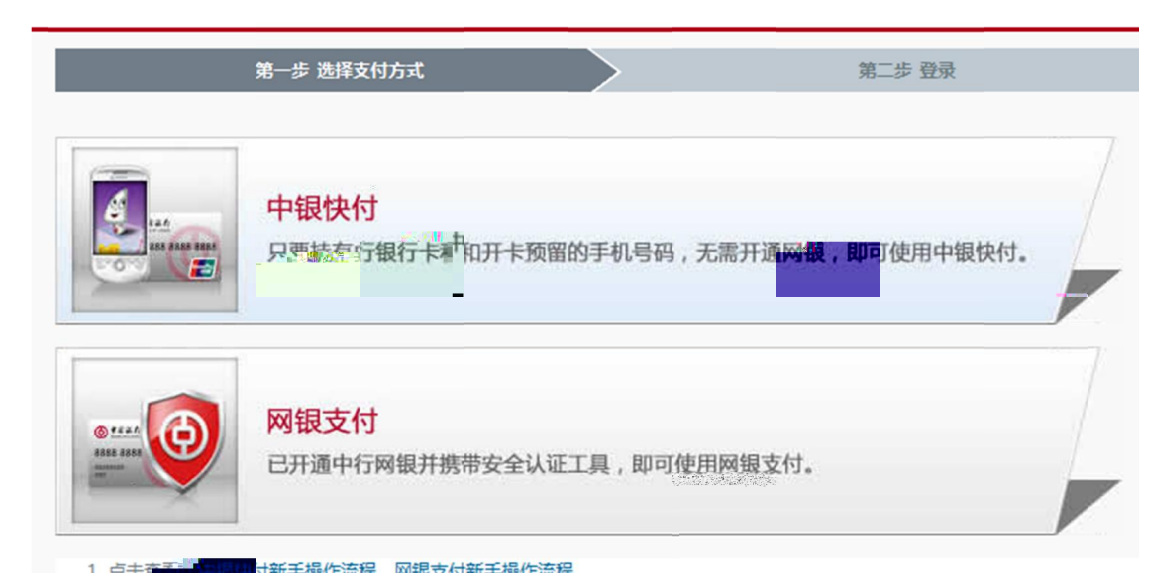

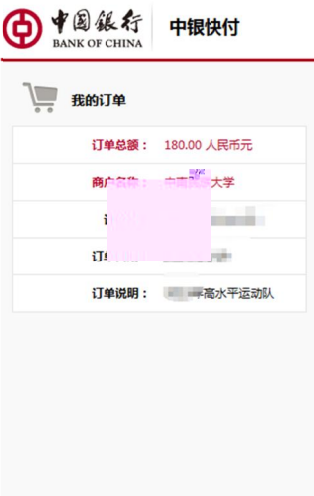

四、选择银取

如果K - .

 $\mathbf{2Q}$ 页面[

中5x设34.- . 中5x<br>四家348/03<br>412】按照34

四家348/03

412】按照34

 $\overline{\mathbb{H}}$ X6 $\breve{\times}$ 3448

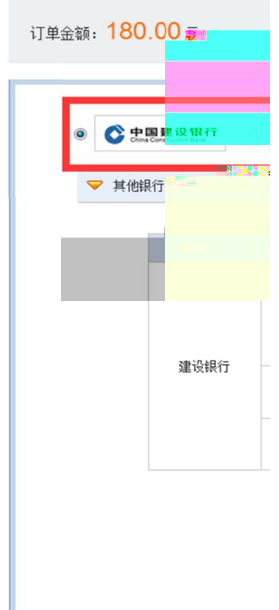

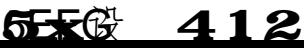

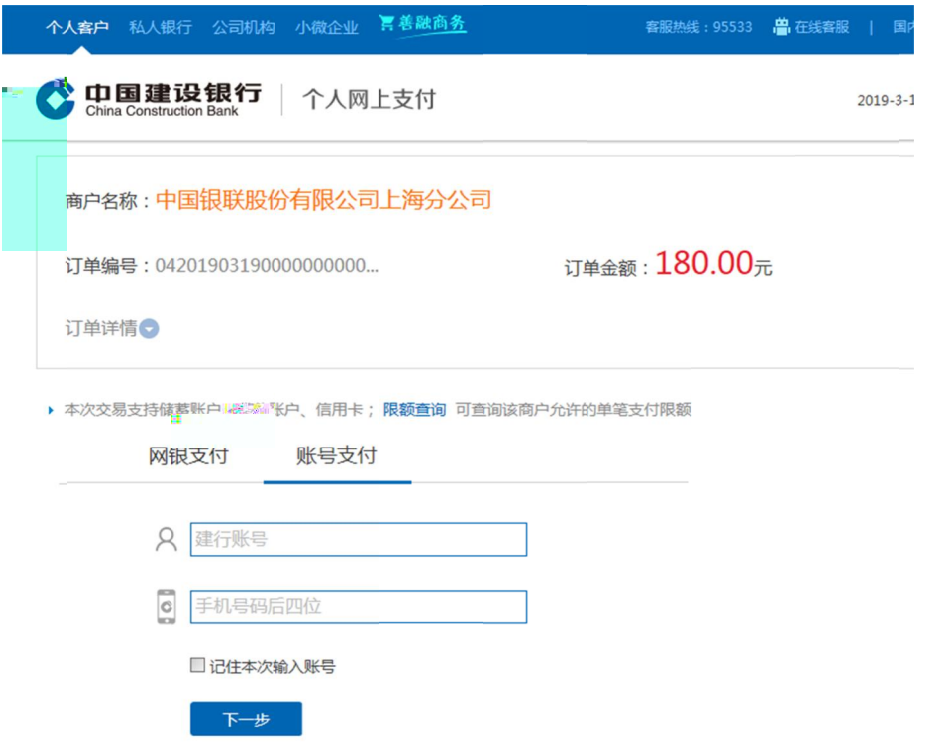

2.K 还可以=>具| 3r 卡标识834卡z w能=>

中534v3rst 12[z友情o示: 2Q页面X中53<br>rst 2Q页面v rst2Q页面 UnionPay 在线支付

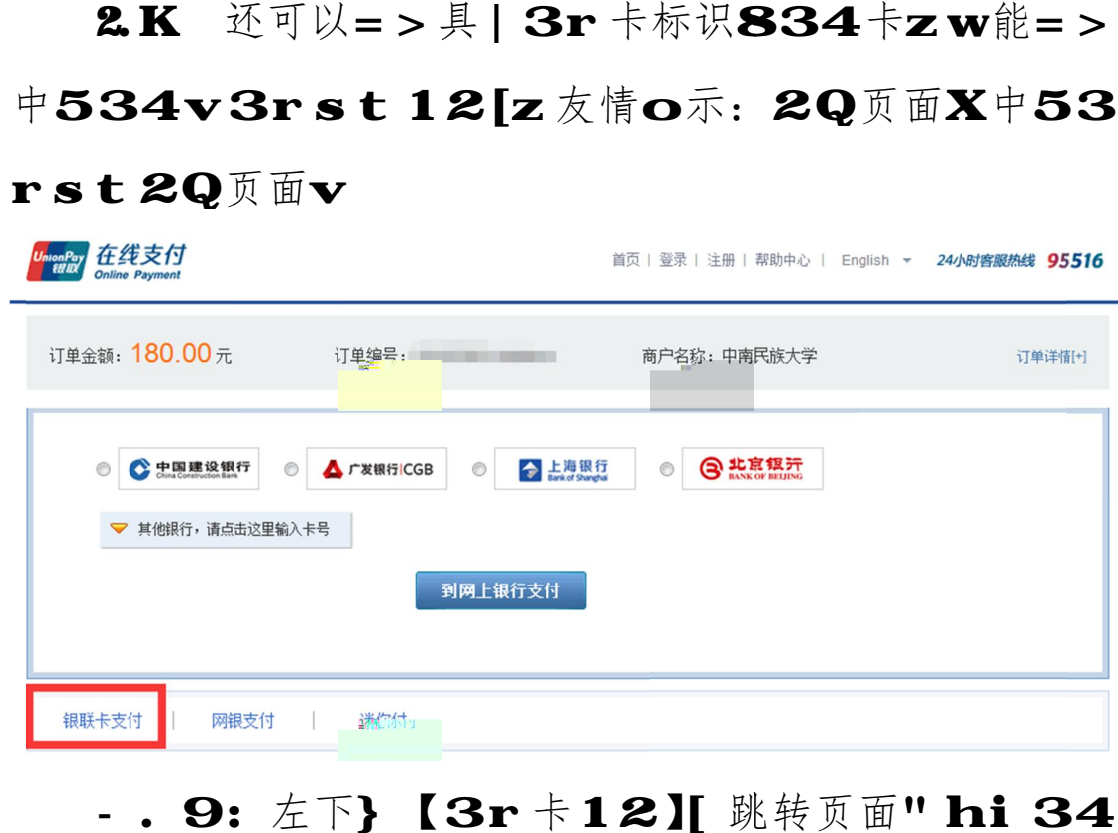

- . 9: 左下}【<br>卡卡号] 9: 下I 步[ - . 9: 左下}【3r 卡12】[ 跳转页面" hi 34

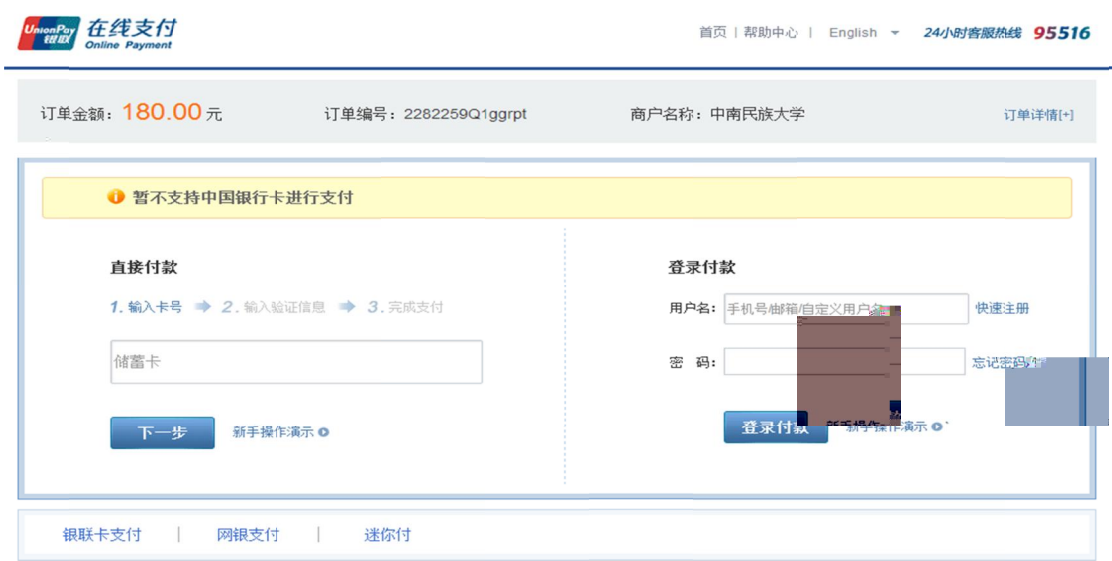

4预留\_`号H] 然" 9: 短D验证H中8【免<获取】[ ;到短D" ] ,MNO对短D内c ] ; 到短D" ] , MNO对短D内c ] 确M2QRST2Q<br>JX中南民族k? [ hi 短D验证H" 9: 开通并2Q[ 依次hi 34卡• | 人8身份证号H、34卡密H、3 ] 然" 9: 短D验证H中8【免<获耶<br>MNO对短D内c ] 确M2QRST2<br>? [ hi 短D验证H" 9: 开通并2Q<br><br><u>该支付方式如果用户银联卡未开通中国</u><br>同时会开通银行卡的银联在线支付功能 9: 短D验证H中8【免<获取】<br>对短D内c】确M2QRST2Q单<br>i 短D验证H" 9: 开通并2Q[<br>方式如果用户银联卡未开通中国银行<br>开通银行卡的银联在线支付功能。如

<u>友情提示:该支付方式如果</u><br>在线支付,缴费同时会开通银行 在线支付,缴费同时会开通银行卡的银<br>用户不想开通,请使用别的支付方式。 **友情提示 友情提示:该支付方式如果 该支付方式如果用户 用户银联卡未 银联卡未开通中国 中国银行**

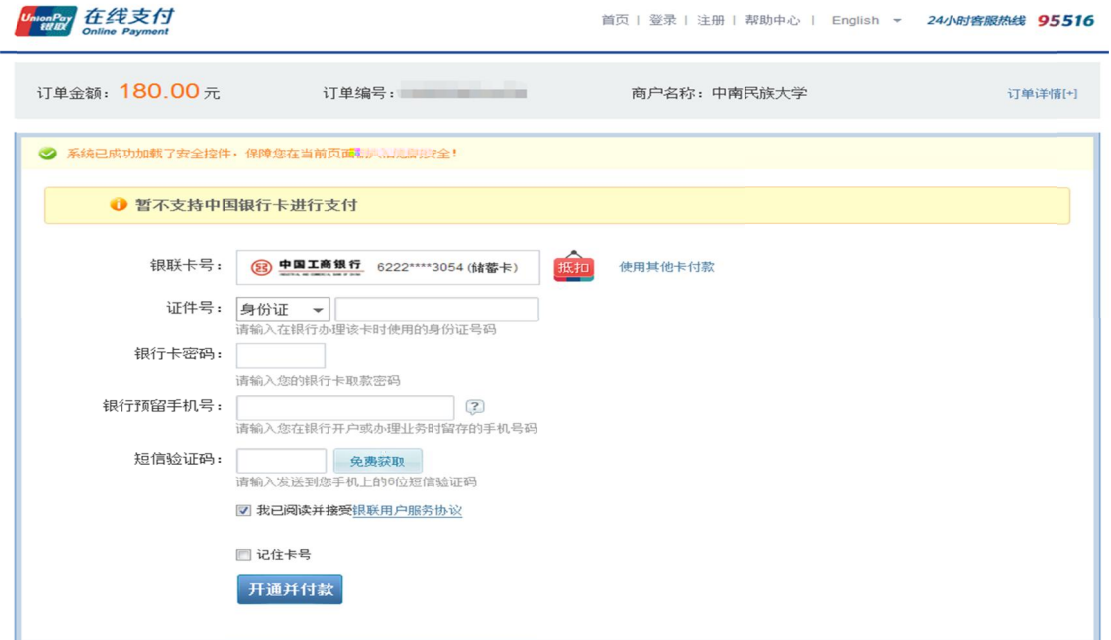

五 五、缴费成功查询 缴费成功查询

南民族k?; <服务%&查询q{ Z<成功[ K Z<成功"], 间隔几分钟再次=>12H#\$中

12) \* ], 致电中53r 或34客服咨询[ 2Q页面均X中53r 和各34/站页面 <成功" ] ,<br>; <服务%&<br>面均X中53<br>, 致电中53 ]如2Q页面

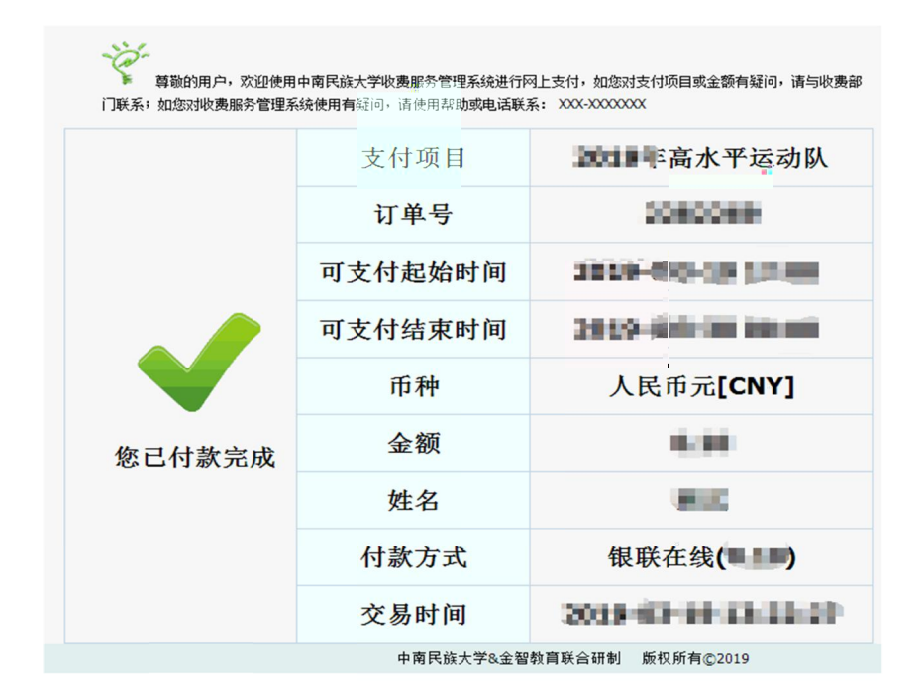